# **Inventaris Barang Berbasis Website Dengan Bantuan QR Code**

# *Website Based Goods Inventory With QR Code*

1 st Umar Faruk Saragih *Fakultas Teknik Elektro Universitas Telkom* Bandung, Indonesia [faruqumar@telkomuniversity](mailto:faruqumar@telkomuniversity.ac.id) [.ac.id](mailto:faruqumar@telkomuniversity.ac.id)

2<sup>nd</sup> Casi Setianingsih *Fakultas Teknik Elektro Universitas Telkom* Bandung, Indonesia [setiacasie@telkomuniversity.](mailto:setiacasie@telkomuniversity.co.id) [ac.id](mailto:setiacasie@telkomuniversity.co.id)

3 rd Randy Erfa Saputra *Fakultas Teknik Elektro Universitas Telkom* Bandung, Indonesia [resaputra@telkomuniversity.a](mailto:3resaputra@telkomuniversity.ac.id) [c.id](mailto:3resaputra@telkomuniversity.ac.id)

 **Abstrak***—***Di era globalisasi ini semakin banyak hal yang dipermudah dengan bantuan teknologi dan tingkat kesalahan yang dihasilkan pun sedikit lebih kecil dari yang konvensional. Salah satu hal yang paling fatal, bila terjadi kesalahan adalah dalam penginputan data, baik itu data keuangan ataupun data pendukung. sama halnya dengan inventaris barang. terkadang kita masih suka salah input dan lupa untuk mengoreksinya kembali. Di era sekarang ini sudah banyak cara agar inventaris barang itu sesuai dengan yang diinput dan minim kesalahan. dan sudah banyak ragam aplikasi yang ditawarkan guna mempermudah kegiatan serta meningkatkan produktivitas para staf dalam bekerja.**

**Kata kunci** *—* **Konvensional, Teknologi, Fatal, Inventaris, Globalisasi, Budget.**

*Abstract—In this era of globalization, more and more things are made easier with the help of technology and the error rate is slightly less than the conventional one. One of the most fatal things, when an error occurs, is inputting data, be it financial data or supporting data. The same goes for inventory items. sometimes we still like wrong input and forget to fix it again.*

*In this day and age, there are many ways to ensure that the inputted inventory matches the input and with minimal errors. and a wide variety of applications have been offered to simplify activities and increase staff productivity in the workplace.*

*Keywords— Conventional, Technology, Fatal, Inventory, Globalization, Budget.*

I. PENDAHULUAN

A. Latar Belakang

Inventaris merupakan istilah yang tidak asing dalam dunia perusahaan. Secara pengertiannya inventaris adalah sebuah catatan, berisi semua daftar barang yang dimiliki oleh suatu institusi. Sedangkan menurut KBBI arti inventaris adalah daftar keseluruhan barang milik institusi baik itu sekolah, kantor, perusahaan, maupun pemerintah yang digunakan sebagai alat untuk kegiatan operasionalnya. Namun, semakin banyak barang yang dimiliki perusahaan tersebut semakin sering pula terjadinya kesalahan dalam pencatatan data. Hal tersebut juga dipengaruhi oleh human error ataupun kesalahan input data yang dilakukan oleh para staf/karyawan. Sehingga terkadang banyak sekali data yang hilang atau tidak sesuai dengan inventaris yang ada. Kesalahan-kesalahan tersebut juga terjadi di Laboratorium Fakultas Teknik Elektro di Telkom University.

Upaya dalam membantu menyelesaikan permasalahan tersebut dibuat sistem berupa inventaris barang berbasis website dengan bantuan qr code yang berfungsi untuk melakukan pengambilan citra qr code pada tiap produk inventaris yang berada di Lab FTE. Pengambilan cintra dilakukan pada qr code karena memiliki kode khas dan berisi informasi dari tiap barang. Sebelum citra qr code diproses dan ditempelkan pada masingmasing barang, dilakukan proses input data barang terlebih dahulu pada website. Aplikasi ini akan membantu pada asisten lab FTE dalam mengetahui jumlah barang, nama barang, tanggal input, tanggal produksi, dan kondisi terakhir dari barang dengan cara

memindai qr code pada tiap barang inventaris.

#### II. DASAR TEORI DAN PERANCANGAN **SISTEM**

# A. Dasar Teori

1. Inventaris

Inventaris biasanya mengacu pada barang atau bahan yang dimiliki bisnis untuk tujuan dijual kembali, produksi, atau digunakan dalam lingkup bisnis itu sendiri. Sedangkan inventory management peraturan dalam menentukan dan penempatan barang inventaris [1]. Kegiatan pada pengolahan data inventaris banyak dilakukan dengan cara pencatatan data barang serta pemberian identitas dari barang yang ada. Untuk mempermudah melakukan pencatatan ini diperlukan sebuah sistem yang dapat membantu dalam proses pengolahan data inventaris.

Setiap perusahaan akan menghindari penyimpanan inventaris dalam jumlah besar untuk waktu lama karena beresiko kerusakan dan keusangan inventaris selain itu perusahaan juga dibebani biaya penyimpanan. inventaris dalam jumlah terlalu sedikit juga tidak baik karena beresiko kehilangan keuntungan dan penjual potensial. Gunakan strategi manajemen inventaris "just-in-time" (ITT), karena strategi ini akan membantu memangkas biaya inventaris dimana praktek yang ditawarkan adalah barang dibuat dan diterima saat dibutuhkan saja.

### 2. *QR Code*

Kode QR adalah sebuah kode matriks (atau dua-dimensi bar code ) [2]. Pada penggunaannya kode QR berisi data untuk pelacak atau identifikasi yang mengarah kesitus web atau aplikasi. Kode QR menggunakan 4 mode sebagai standar untuk menyimpan data antara lain[3], yaitu:<br> *Mode* ECI, *Mode* Numerik, *Mode Mode* ECI, *Mode* Numerik, *Mode* Alfanumerik, dan *Mode* 8 bit. Pada penggunannya kode QR dapat digunakan untuk masuk ke situs web, langkah pertama kode QR ditampilkan halaman login di layar komputer , dan ketika pengguna terdaftar memindainya dengan smartphone yang telah diverifikasi , mereka akan masuk secara otomatis. Otentikasi dilakukan oleh smartphone yang menghubungi server [4]. Selain dapat masuk kedalam situs web, kode QR juga dapat digunakan sebagai pelacak

suatu produk sebagai sarana menyampaikan informasi pelabelan dan penggunaannya sebagai bagian dari sistem. Sehingga penggunaan kode QR pada setiap aset akan mempercepat proses identifikasi atau pencarian aset sehingga mampu memberikan manfaat dalam proses inventarisasi dan mempermudah proses penyusunan laporan aset barang.

## 3. PHP

PHP adalah singkatan dari "PHP: Hypertext Preprocessor", yang merupakan bahasa scripting yang terpasang pada HTML [6]. Sebagian besar syntax mirip dengan bahasa C, Java dan Perl, ditambah beberapa fungsi PHP yang spesifik. Tujuan utama penggunaan bahasa ini adalah untuk memungkinkan perancang Web menulis halaman web dinamik dengan cepat. Hubungan PHP dengan HTML Halaman web biasanya disusun dari kode-kode HTML yang disimpan dalam sebuah file berekstensi  $HTML$ .

## 4. Cascading Style Sheet

Cascading style sheet digunakan untuk menggambarkan tampilan dokumen yang ditulis pada HTML atau XML [7]. Pada dasarnya CSS memiliki sintaks sederhana dan menggunakan vocabulary bahasa inggris sebagai perintah. CSS dapat mengolah ukuran gambar, warna (tulisan, background, line, ataupun border), ukuran border, batas margin, spasi, dan lainnya. Dengan adanya CSS memungkinkan kita untuk menampilan front-end dari web sesuai dengan apa yang kita rancang pada mockup. Keuntungan dari penggunaan CSS sendiri adalah CSS lebih fleksibel dalam penempatan posisi layout. Selain itu CSS juga menjaga HTML untuk meminimalisirkan penggunaan tag sehingga mengurangi ukuran berkas dan menambah kecepatan pengunduhan. Terakhir dapat membantu menampilkan konten terlebih dahulu atau membuat layout inti dari tampilan web[8].

## 5. XAMPP

Xampp merupakan suatu perangkat lunak terbuka berfungsi sebagai server localhost yang terdiri dari Apache HTTP server, MySQL database, dan PHP [9]. Xampp terdiri dari beberapa bagian yang<br>biasa digunakan, yaitu[10]: Htdocs, digunakan, yaitu[10]: Htdocs,

phpMyAdmin, dan Control Panel. Xampp memiliki program yang tersedia dalam GNU *General Public License dan bebas*, merupakan *web server* yang mudah digunakan yang dapat melayani tampilan halaman web yang dinamis.

B. Perancangan Sistem

1. Use case Diagram

Use Case Diagram digunakan untuk menggambarkan secara umum pengguna yang dapat menggunakan sistem aplikasi yang dirancang. Pada use case diagram ini juga menggambarkan secara umum hal yang dapat dilakukan dari aplikasi yang dirancang. Gambar 2.1 merupakan use case diagram dari aplikasi yang dirancang.

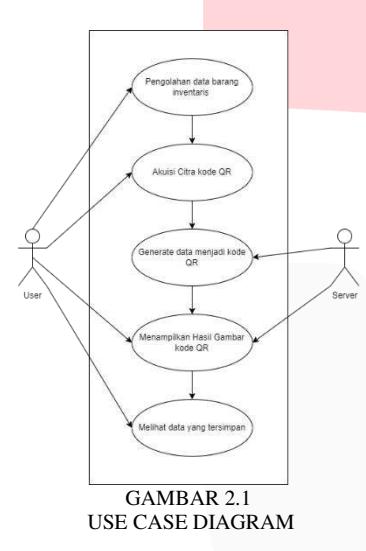

Langkah pertama saat aplikasi dijalankan adalah user melakukan login terlebih dahulu agar dapat masuk ke menu utama. Pada menu utama pengguna dapat melakukan pengolahan data berupa input data, edit data, atau update data. Data informasi barang tersebut kemudian akan digenerete menjadi kode QR. Hasil gambar kode QR dapat dicetak oleh pengguna untuk dilabel pada masing-masing barang inventaris. Jika pengguna memindai kode QR tersebut maka hasil yang tampak adalah informasi barang berupa jumlah barang, nama barang, tanggal input, tanggal produksi, dan kondisi terakhir dari barang.

## 2. Activty Diagram

Pada Activity Diagram akan dijelaskan bagaiamana alur kerja dari sistem apikasi yang dirancang. Alur kerja dari sistem yang dibuat, dijelaskan pada Gambar 2.2.

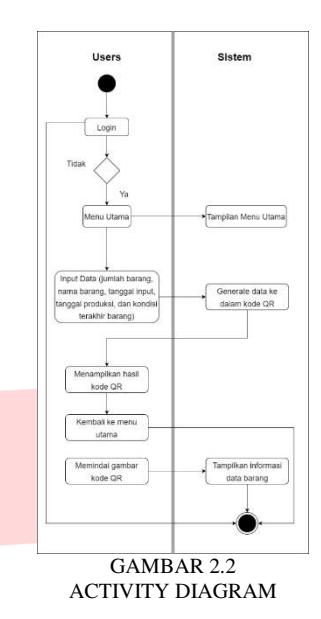

Langkah pertama saat aplikasi dijalankan adalah user melakukan login terlebih dahulu agar dapat masuk ke menu utama. Pada menu utama pengguna dapat melakukan pengolahan data berupa input data jumlah barang, nama barang, tanggal input, tanggal produksi, dan kondisi terakhir dari barang. Sistem kemudian akan melakukan generate informasi data tersebut ke dalam kode QR. Kemudian pengguna dapat mencetak hasil gambar kode QR dan melakukan labeling kode QR pada barangbarang inventaris. Apabila kode QR terdeteksi, pengguna dapat melihat informasi data jumlah barang, nama barang, tanggal input, tanggal produksi, dan kondisi terakhir dari barang tersebut.

#### 3. Entity Relationship Diagram

Entity Realitonship Diagram atau tabel relasi merupakan hubungan antar tabel yang mempresentasikan hubungan antar satu data dan data lainnya. Dalam penelitian ini menggunakan tabel relasi untuk relasi antara masing-masing tabel pada database yang saling berkaitan. Gambar 2.3 merupakan tabel relasi yang ada pada sistem.

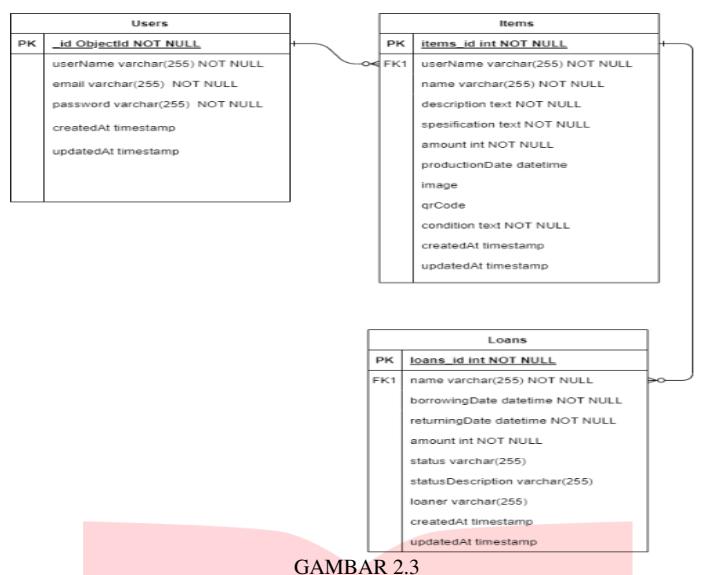

ENTITY RELATIONSHIP DIAGRAM

Terdapat 3 tabel yang ada pada database sistem yang dibuat. Tabel tersebut terdiri dari tabel user sebagai tempat yang menampung data user. Kedua tabel items pada tabel items berisi data-data informasi dari barang mulai dari nama barang, deskripsi, spesifikasi, jumlah, tanggal produksi, gambar, kode QR, dan kondisi barang. Terakhir merupakan tabel loans, tabel loans berisi data dari barang inventaris yang dipinjam.

III. HASIL DAN PEMBAHASAN A. Pengujian Pemindaian kode QR Berdasarkan Jarak

Pada tahap pengujian ini dilakukan pemindaian kode QR dengan berdasarkan jarak. Pengujian dilakukan untuk mengetahui jarak antara kamera dan gambar kode QR sehingga kode QR dapat terbaca pada kamera. Pengukuran pada proses pengujian menggunakan penggaris dengan panjang 30 cm dan dengan 10 kali pengujian, terdapat dua angka yang akan digunakan sebagai istilah dalam pengujian ini. Angka "1" menunujukan jika berhasil memindai dan "0" jika gagal dalam memindai. Berikut hasil dari pengujian pemindaian kode QR dengan jarak  $0 \text{ cm} - 20 \text{ cm}$ :

| PENGUJIAN PEMINDAIAN KODE OR BERDASARKAN JARAK |                |          |          |          |          |          |          |          |          |          |                       |
|------------------------------------------------|----------------|----------|----------|----------|----------|----------|----------|----------|----------|----------|-----------------------|
| $Jarak$ (cm)                                   | Pengujian Ke - |          |          |          |          |          |          |          |          |          | <b>Hasil</b>          |
|                                                | 1              | 2        | 3        | 4        | 5        | 6        |          | 8        | 9        | 10       |                       |
| $0 \text{ cm}$                                 | $\theta$       | $\theta$ | $\theta$ | $\Omega$ | $\Omega$ | $\theta$ | $\Omega$ | $\Omega$ | $\Omega$ | $\theta$ | <b>Tidak Berhasil</b> |
| $Jarak$ (cm)                                   | Pengujian Ke - |          |          |          |          |          |          |          |          |          | <b>Hasil</b>          |
|                                                | 1              | 2        | 3        | 4        | 5        | 6        |          | 8        | 9        | 10       |                       |
| 5 cm                                           | $\theta$       | $\Omega$ | $\Omega$ | $\theta$ | $\theta$ | $\theta$ | $\Omega$ | $\Omega$ | $\theta$ | $\theta$ | <b>Tidak Berhasil</b> |
| $10 \text{ cm}$                                | 1              | 1        | 1        | 1        | 1        | 1        | 1        | 1        | 1        | 1        | <b>Berhasil</b>       |
| $15 \text{ cm}$                                | 1              | 1        | 1        | 1        | 1        | 1        | 1        | 1        | 1        | 1        | <b>Berhasil</b>       |
| $20 \text{ cm}$                                | 1              | 1        | 1        | 1        | 1        | 1        | 1        | 1        | 1        | 1        | <b>Berhasil</b>       |

TABEL 3.1 PENGUJIAN PEMINDAIAN KODE QR BERDASARKAN JARAK

#### B. Pengujian Alpha

Pada pengujian alpha menggunakan metode blackbox. Pengujian blackbox

dilakukan dengan menjalankan semua fitur yang ada dalam sistem aplikasi. Pengujian blackbox juga dilakukan untuk mengamati hasil dan memastikan fitur sudah berjalan sesuai dengan yang diharapkan.

TAREL 32 PENGUJIAN BLACKBOX

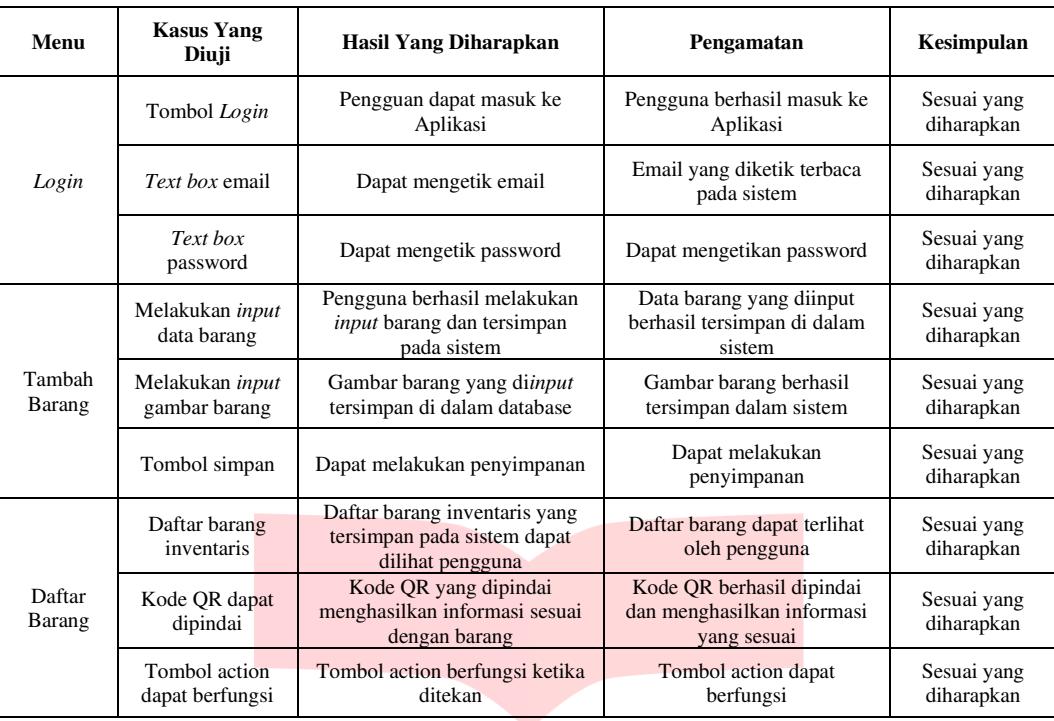

### IV. KESIMPULAN

Dari hasil tes yang telah dilakukan dalam penelitian ini, dapat ditarik kesimpulan sebagai berikut:

1.Sesuai *dengan* alpha testing menggunakan metode BlackBox, dapat dilihat pada tabel 4.2 dari hasil yang diperoleh bahwa sistem aplikasi dapat berfungsi sebagai fitur pengujian yang dirancang dan *beta* melalui kuesioner seperti yang ditunjukkan pada gambar 4.10 diperoleh hasil 85% responden setuju bahwa aplikasi web inventory sudah membantu dalam inventory management.

2.Berdasarkan hasil pengujian, pengujian juga dilakukan dengan memindai pengujian jarak, dan ditemukan bahwa jarak terdekat 10 cm dan terjauh antara kode QR dan kamera adalah 75 cm, Jarak efektif pemindaian kode QR di atas 25-45 cm (ideal) dan jarak di atas 45 cm tidak ideal.

3.Berdasarkan hasil pemeriksaan dari Laboratorium, website ini sudah sesuai dengan standar yang mereka inginkan, dan aplikasi web dapat dihubungkan dengan database dengan baik.

#### REFERENSI

[1] Production and Operations Management: Manufacturing and Services", R.B. Chase, N.J. Aquiline

and F.R. Jacobs, Eighth Edition, 1998, pp 582-583.

- [2] Hung, Shih-Hsuan; Yao, Chih-Yuan; Fang, Yu-Jen; Tan, Ping; Lee, Ruen-Rone; Sheffer, Alla; Chu, Hung-Kuo (1 September 2020). "Kode QR Mikrografi" . Transaksi IEEE pada Visualisasi dan Grafik Komputer . 26 (9): 2834–2847. doi : 10.1109/TVCG.2019.2896895 . ISSN 1077-2626 . PMID 30716038 . S2CID 73433883.
- [3] "OR Code features". Denso-Wave. Archived from the original on 29 January 2013. Retrieved 3 October 2011.
- [4] Google menguji otentikasi masuk melalui kode QR" . ZDNet . Diarsipkan dari versi asli tanggal 15 Juni 2013.
- [5] "Kapasitas informasi dan versi QR Code" . Denso-Gelombang. Diarsipkan dari versi asli pada 29 Mei 2016.
- [6] Lerdorf, Rasmus (2007). "Slide 3". slides for 'PHP on Hormones' talk. The PHP Group. Retrieved 2009-06- 22.
- [7] Flanagan, David (18 April 2011). JavaScript: panduan definitif . Beijing; Farnham: O'Reilly. p. 1. ISBN 978-1-4493-9385-4. OCLC 686709345 . JavaScript adalah bagian

dari tiga serangkai teknologi yang harus dipelajari oleh semua pengembang Web: HTML untuk menentukan konten halaman web, CSS untuk menentukan presentasi halaman web, dan JavaScript untuk menentukan perilaku halaman web.

- [8] Pupung Budi Purnama, Kiat Praktis Menjadi Desainer Web Profesional, halaman 8. Elex Media Komputindo.
- [9] "An easy to install Apache distribution containing MySQL, PHP, and Perl". SourceForge. Archived from the original on 2015-06-06. Retrieved 2015-06-07.
- [10] Fany Ariasari, Panduan Praktis Bikin Blog dengan Wordpress, halaman 10. Media Kita.

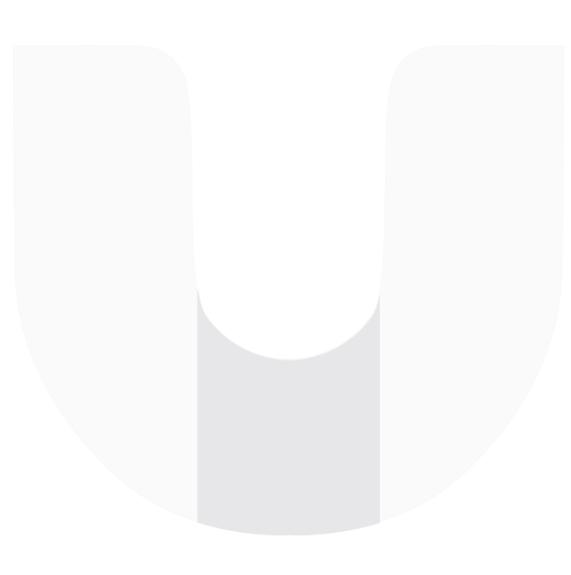